# **ЦВЕТНОЙ ВИДЕОМОНИТОР МЕТАКОМ MKV-VM8 (вер.2)**

## **ПАСПОРТ**

**инструкция по эксплуатации**

Скачано с = т=хключи.рф

### СОДЕРЖАНИЕ

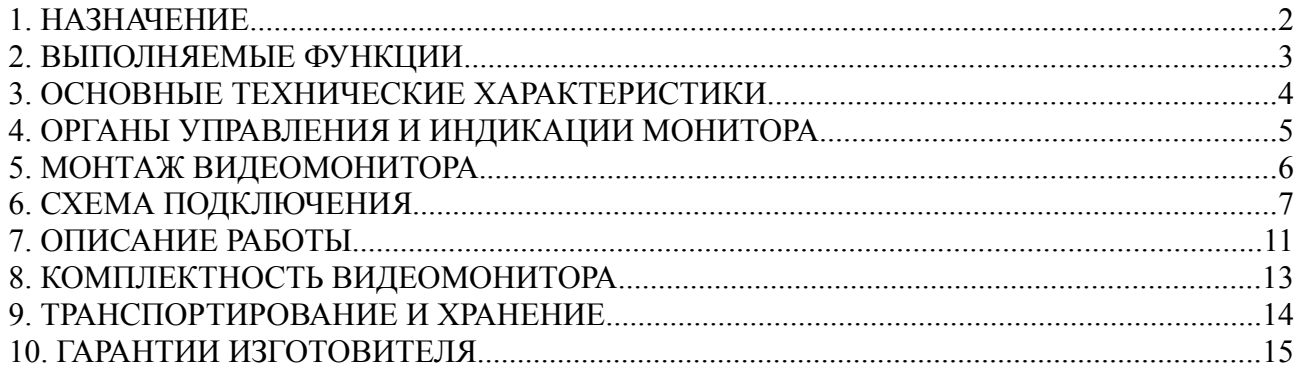

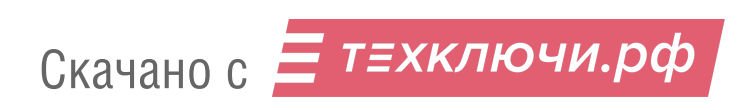

 $\,1\,$ 

#### **1. НАЗНАЧЕНИЕ.**

Цветной видеомонитор МЕТАКОМ MKV-VM8 (вер.2) предназначен для организации контроля доступа и двусторонней аудио и видео связи с посетителем.

К монитору можно подключить одну вызывную панель производства МЕТАКОМ (МК1, МК2, МК4, МК6), работающую по 4-х проводной системе подключения, одну вызывную панель производства МЕТАКОМ, работающую с координатной системой адресации, а также дополнительную внешнюю видеокамеру.

К основному монитору может быть подключено до трех дополнительных мониторов. При этом активируется функция «интеркома» между мониторами и появляется возможность перевода вызова на дополнительный монитор.

**ВНИМАНИЕ! При подключении по координатному каналу дополнительные мониторы работать не будут.**

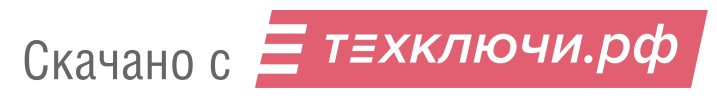

#### **2. ВЫПОЛНЯЕМЫЕ ФУНКЦИИ.**

- автоматическое включение видеомонитора при поступлении вызова;
- формирование звукового сигнала при поступлении вызова;
- дуплексная связь абонента с посетителем;
- открывание замка без прерывания связи;
- просмотр изображений с подключенных видеокамер в дежурном режиме;
- переадресация вызова на дополнительный монитор (только для Канала 1);
- внутренняя аудиосвязь (режим интеркома).

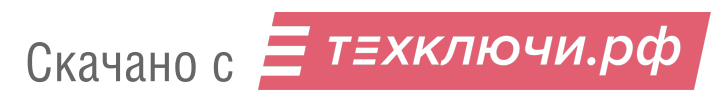

#### **3. ОСНОВНЫЕ ТЕХНИЧЕСКИЕ ХАРАКТЕРИСТИКИ.**

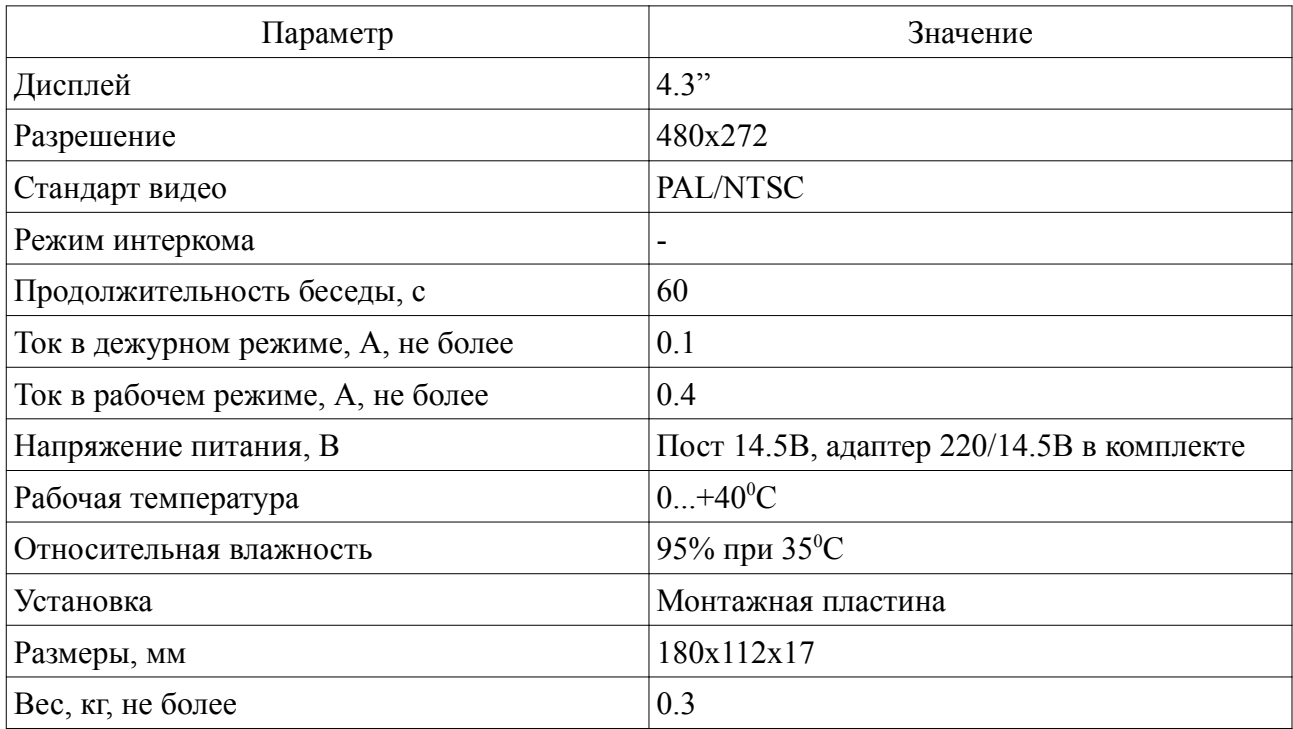

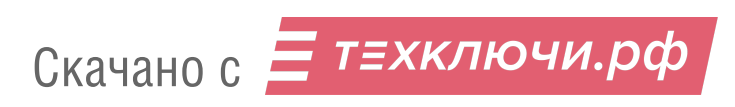

#### **4. ОРГАНЫ УПРАВЛЕНИЯ И ИНДИКАЦИИ МОНИТОРА.**

Органы управления и индикации видеомонитора МЕТАКОМ MKV-VM8 (вер. 2) представлены на рис. 1.

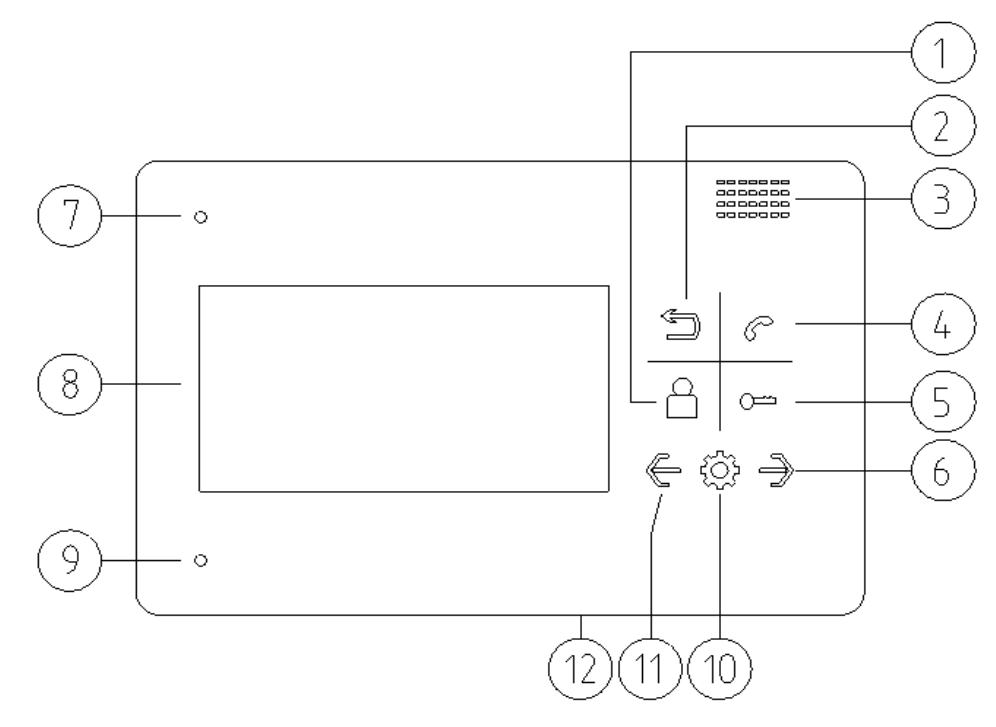

Рис. 1. Органы управления и индикации видеомонитора МЕТАКОМ MKV-VM8 (вер. 2).

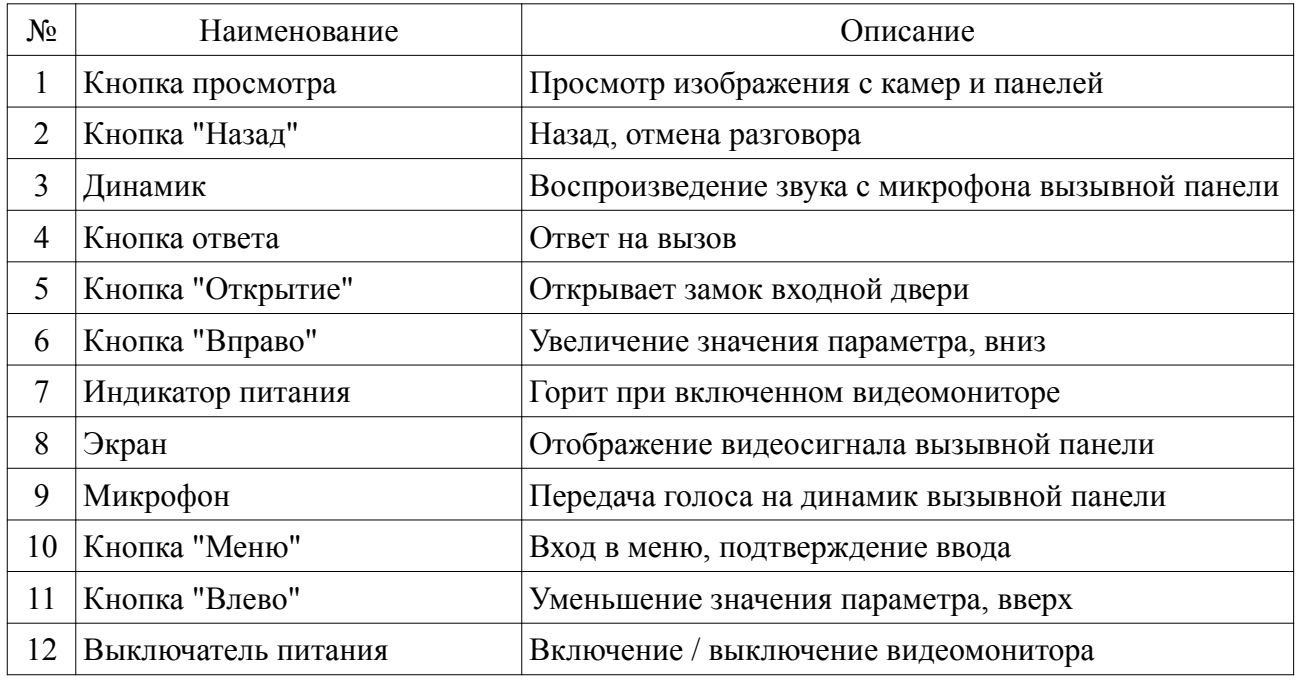

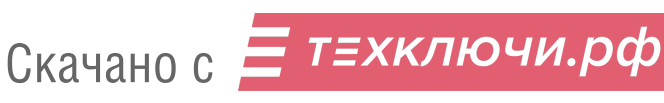

#### **5. МОНТАЖ ВИДЕОМОНИТОРА.**

а) Внимательно изучите настоящую инструкцию и схемы подключения.

б) Подготовьте место под монтаж видеомонитора. Рекомендуется устанавливать видеомонитор на высоте 150-160см от пола.

в) Выполните монтаж проводки.

г) Подключите видеомонитор к смонтированной проводке. Особо внимательно следует производить подключение цепей питания.

д) Проверьте правильность соединений.

е) Закрепите видеомонитор на заранее подготовленном месте с помощью прилагаемого комплекта крепежа (рис. 2).

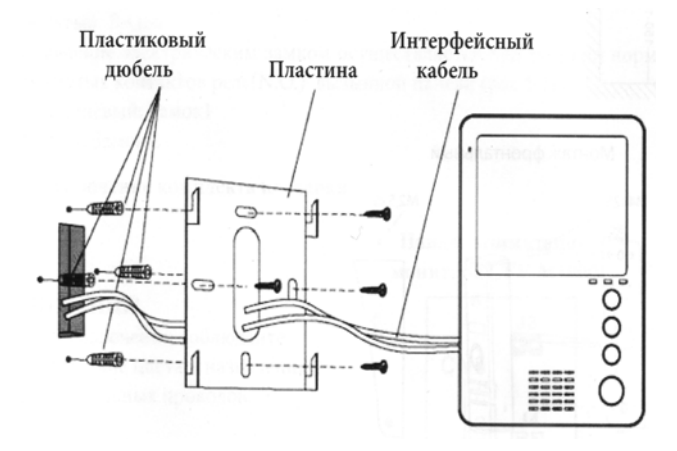

Рис. 2. Схема монтажа видеомониотра МЕТАКОМ MKV-VM8.

ж) Включите питание и проверьте работу видеомонитора, произведя вызов по каждому подключенному каналу.

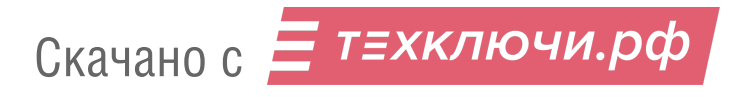

#### **6. СХЕМА ПОДКЛЮЧЕНИЯ.**

Схема подключения видоемонитора МЕТАКОМ MKV-VM8 (вер. 2) представлена на рис. 3.

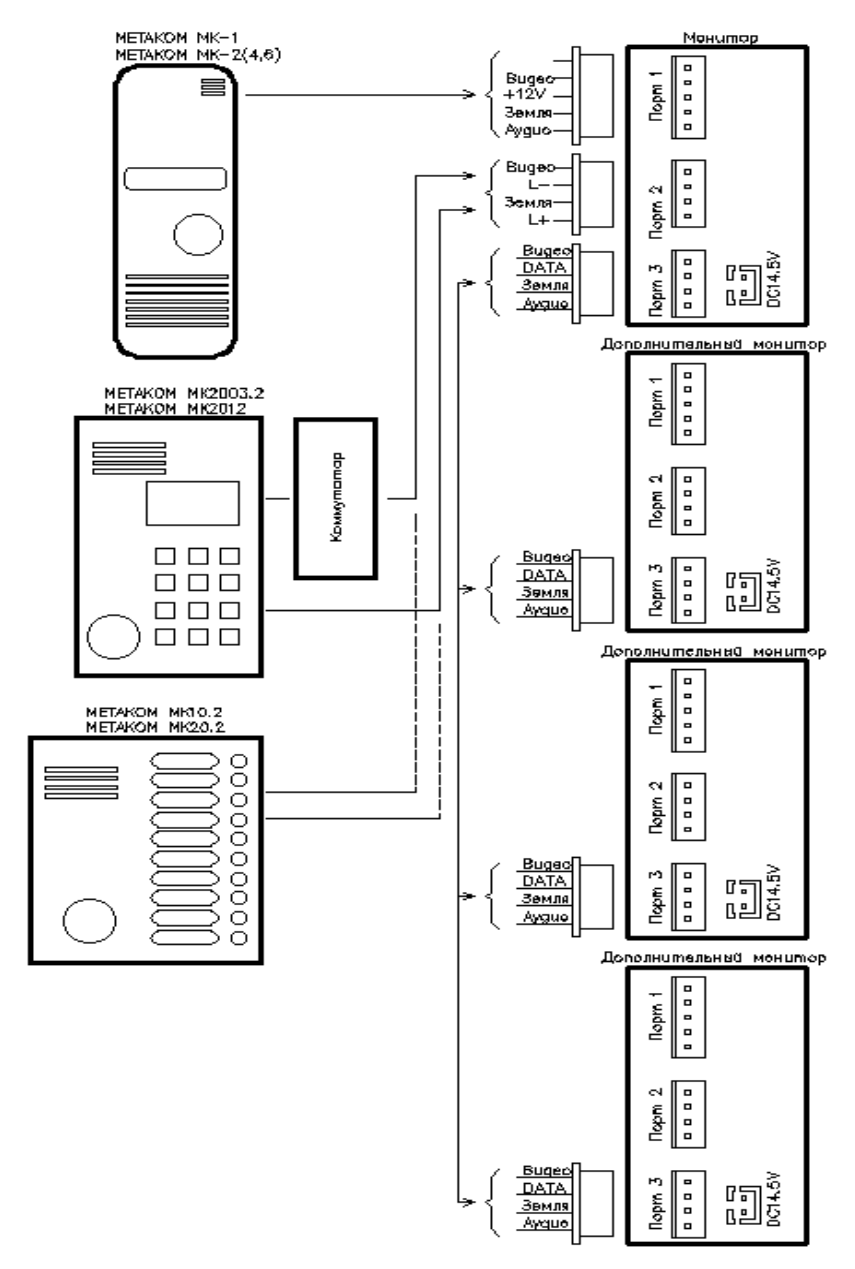

Рис. 3. Схема подключения видоемонитора МЕТАКОМ MKV-VM8 (вер. 2) в максимальной конфигурации.

К разъемам "Порт 2" и "Порт 3" можно подключить дополнительные видеокамеры (рис. 4). При этом в системных настройках видеомонитора необходимо включить соответствующую функцию для порта.

7

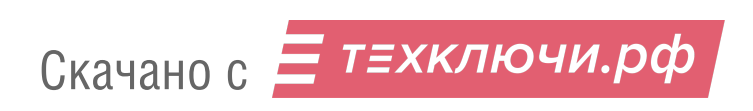

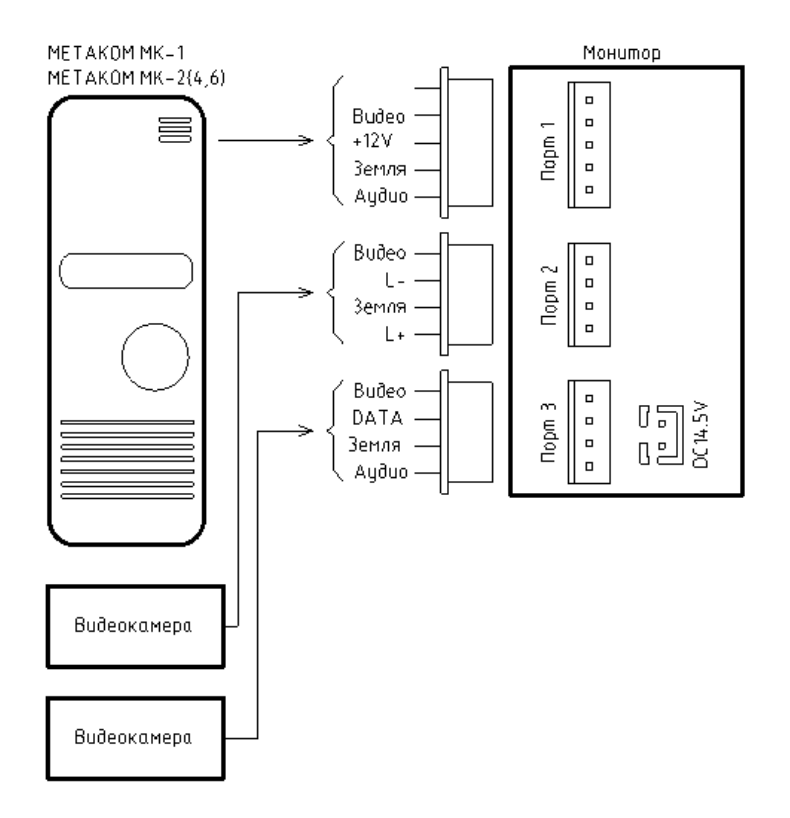

Рис. 4. Подключение дополнительных камер к видеомонитору МЕТАКОМ MKV-VM8 (вер. 2).

Вызывная панель с 4-х проводной системой подключения (например МЕТАКОМ MK1 или аналогичная по электрическим параметрам) подключается к разъему "Порт 1" (рис. 5).

Вызывная панель с координатной системой адресации подключается к разъему "Порт 2" (рис. 6).

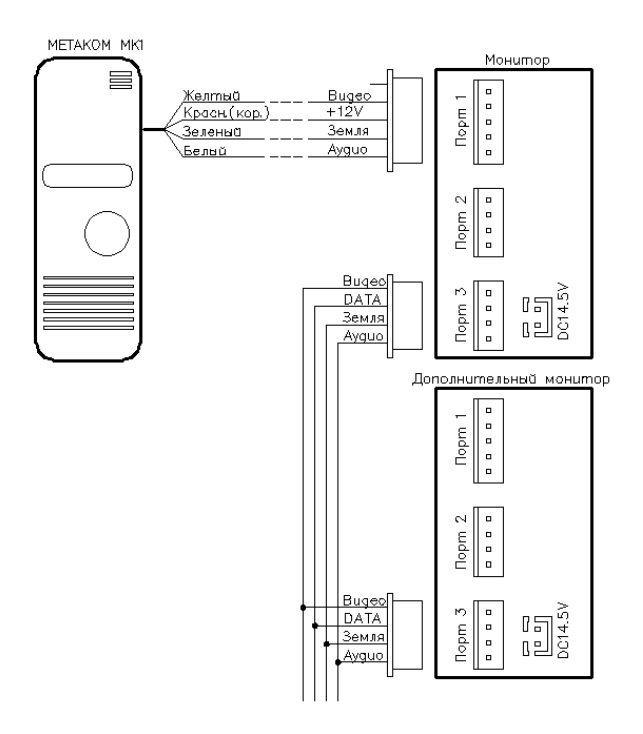

8

Скачано с = т=хключи.рф

Рис. 5. Схема подключения вызывной панели с 4-х проводной системой подключения к видеомонитору МЕТАКОМ MKV-VM8 (вер. 2).

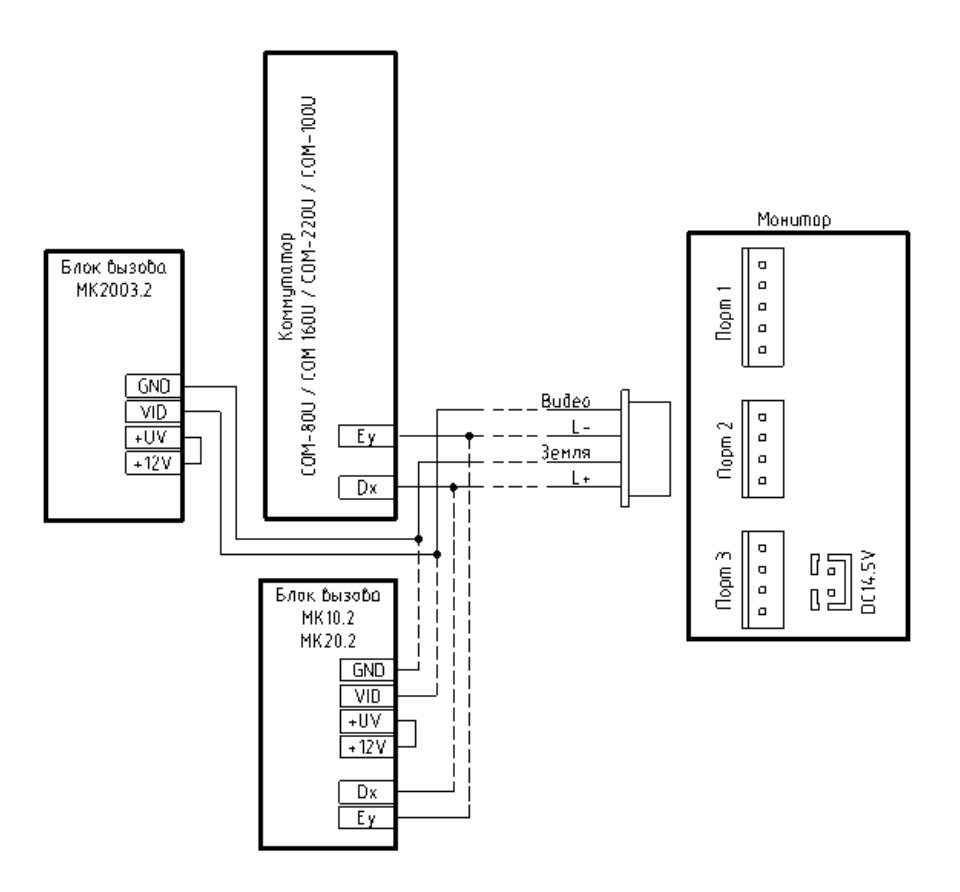

Рис. 6. Схема подключения координатной вызывной панели к видеомонитору МЕТАКОМ MKV-VM8 (вер. 2).

#### **Требования к линиям связи.**

Для подключения видеомонитора к блоку вызова используется 4-х проводный неэкранированный кабель.

Длина кабеля в зависимости от сечения:

- до 10м (4х0.2мм<sup>2</sup>)

- до 15м (4х0.3мм<sup>2</sup>)

- до 25м (4х0.5мм<sup>2</sup>)

Для улучшения качества изображения линию видеосигнала необходимо прокладывать отдельным экранированным кабелем (рис. 7).

При большой протяженности линии также рекомендуется раздельное питание вызывной панели и видеомонитора. Для вызывной панели используется блок питания МЕТАКОМ БП-2С или аналогичный по характеристикам (12V, 1A).

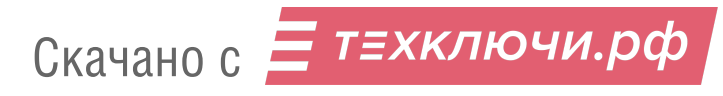

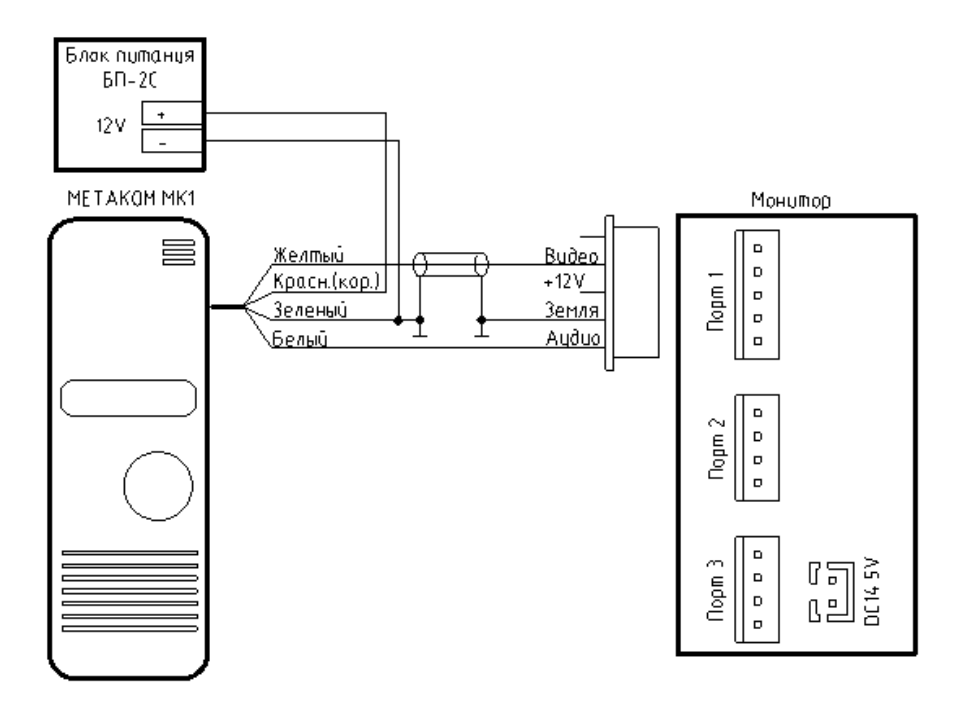

Рис. 7. Схема подключения видеомонитора МЕТАКОМ MKV-VM8 (вер. 2) с раздельным питанием вызывной панели.

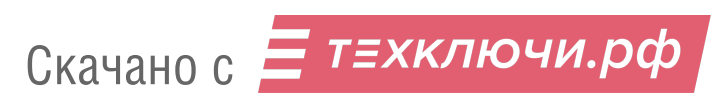

#### **7. ОПИСАНИЕ РАБОТЫ.**

#### **Ответ на входящий вызов.**

При поступлении вызова с вызывной панели на видеомониторе звучит звуковой сигнал и на экране отображается надпись "ВХОДЯЩИЙ ВЫЗОВ".

Для разговора с посетителем нажмите кнопку **. Если ответа на вызов не последовало в течени**и времени вызова, то видеомонитор перейдет в режим ожидания.

При поступлении вызова с другой вызывной панели в ходе разговора, отображается надпись "ПОСЕТИТЕЛЬ У ПАНЕЛИ 2".

#### **Открытие замка двери.**

Для открытия замка двери нажмите кнопку  $\mathbb{C}^m$ , на экране отобразится надпись "ОТКРЫТ ЗАМОК ПАНЕЛИ". После открытия замка видеомонитор перейдет в режим ожидания.

#### **Просмотр видео от панелей и камер.**

В режиме ожидания нажмите кнопку  $\bigcirc$  для просмотра изображения с вызывной панели 1, повторное нажатие кнопки  $\bigcirc$  переключает просмотр изображения с панели 2 (или камеры, подключенной к разъему "Порт 2").

#### **Функция общего вызова.**

Эта функция позволяет передать информацию на все мониторы в доме. Для выполнения общего вызова в режиме ожидания нажмите и удерживайте кнопку  $\mathscr{C}$ , на экране отобразится надпись "ГРОМКАЯ СВЯЗЬ", на дополнительных мониторах отобразится надпись "ГРОМКАЯ СВЯЗЬ ВКЛЮЧЕНА".

#### **Внутренний вызов на мониторы.**

Для вызова в режиме ожидания нажмите кнопку  $\mathscr{C}$ . На другом мониторе для ответа нажмите кнопку  $\mathcal C$  или кнопку  $\mathfrak D$  для отмены вызова.

#### **Настройка громкости разговора.**

В режиме разговора нажимайте кнопки  $\epsilon$  или  $\Rightarrow$  для регулировки громкости.

#### **Регулировка яркости, контраста, цветности.**

В режиме разговора при вызове с вызывной панели нажимайте кнопки  $\epsilon$  или  $\Rightarrow$  для входа в режим регулировки громкости разговора. Для регулировки яркости, контраста, цветности нажимайте кнопку для переключения регулируемого параметра. Изменяйте значения параметров кнопками  $\epsilon$ или  $\rightarrow$ 

#### **Функция "Не беспокоить"**

Функция "Не беспокоить" включается / выключается в меню настроек. Если эта функция включена, то видеомонитор не будет подавать звуковой сигнал в режиме вызова от вызывной панели.

#### **Пользовательские настройки видеомонитора.**

Для входа в меню настроек видеомонитора в режиме ожидания нажмите и удерживайте кнопку  $\mathbb{Q}$ .

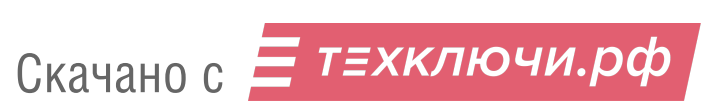

11

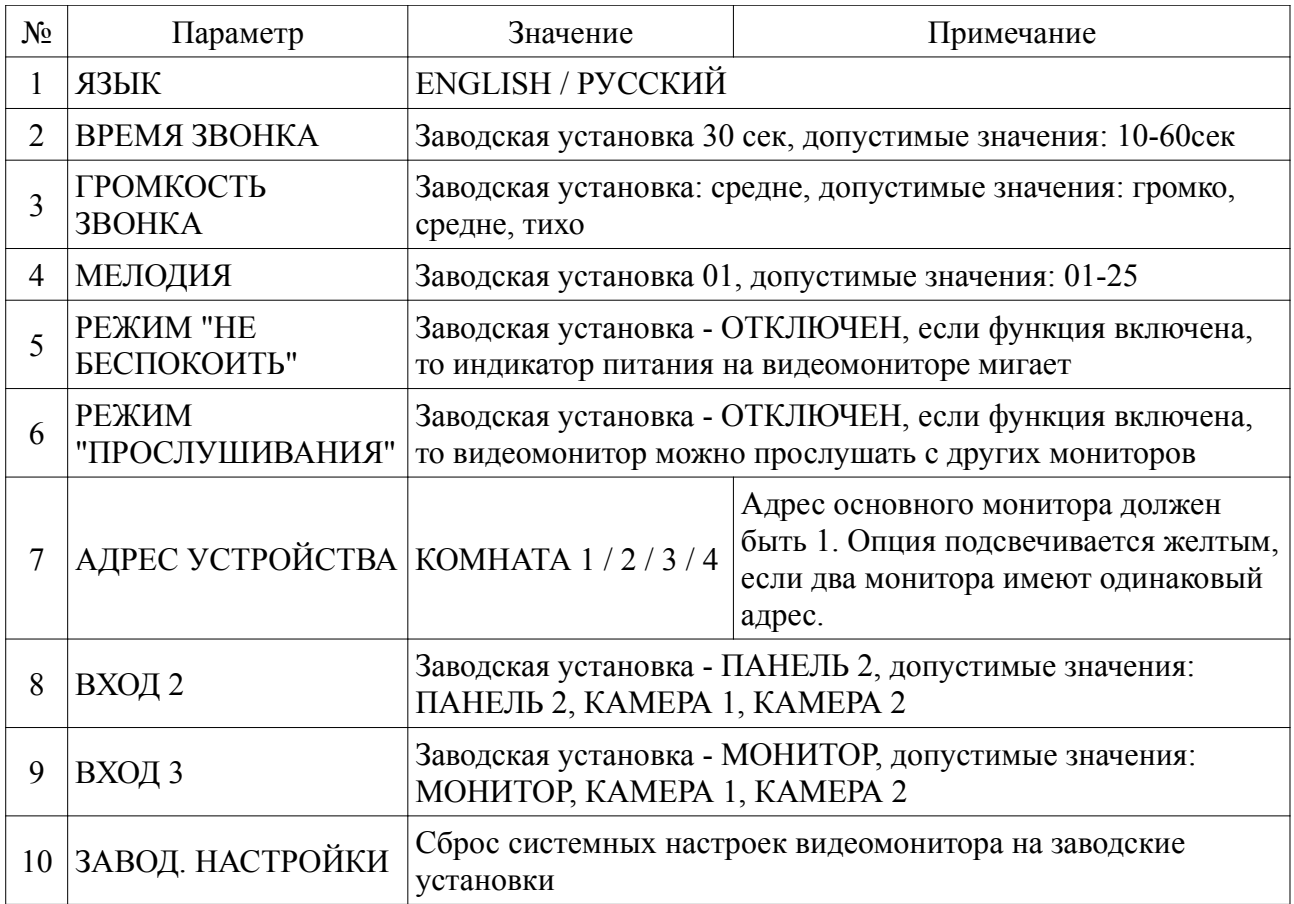

#### **Инженерные настройки видеомонитора.**

Для входа в инженерные настройки включите видеомонитор и во время появления на экране заставки нажмите и удерживайте кнопку .

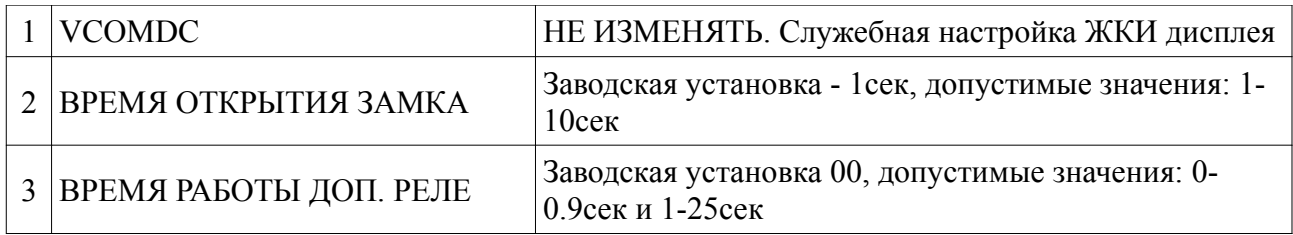

#### **ВНИМАНИЕ! Необдуманное изменение инженерных настроек может вывести видеомонитор или другие устройства из строя, это не будет считаться гарантийным случаем.**

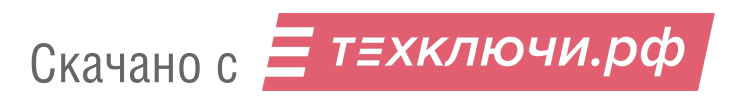

### **8. КОМПЛЕКТНОСТЬ ВИДЕОМОНИТОРА.**

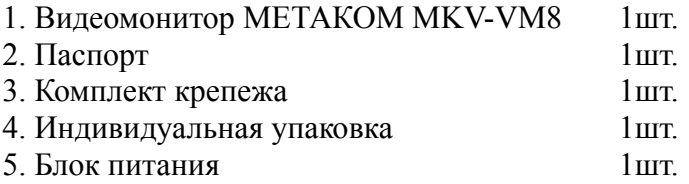

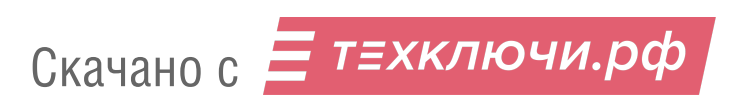

#### **9. ТРАНСПОРТИРОВАНИЕ И ХРАНЕНИЕ.**

Упакованные изделия могут транспортироваться всеми видами транспорта, кроме негерметизированных отсеков самолетов и открытых палуб кораблей и судов, в соответствии с правилами перевозки грузов, действующими на данном виде транспорта.

В качестве транспортной тары используют ящики дощатые, групповую и другую тару, обеспечивающую сохранность груза при транспортировании.

Изделия должны храниться только в упакованном виде при отсутствии в окружающем воздухе кислотных, щелочных и других агрессивных примесей.

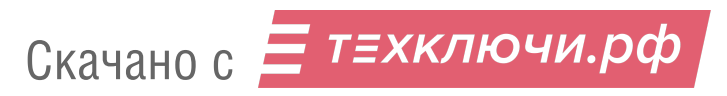

#### **10. ГАРАНТИИ ИЗГОТОВИТЕЛЯ.**

Изготовитель гарантирует соответствие видеомонитора МЕТАКОМ MKV-VM8 требованиям МТКМ.460320.001 ТУ при выполнении потребителем правил использования, хранения и транспортирования.

Гарантийный срок эксплуатации блока вызова–12 месяцев со дня продажи, но не более 18 месяцев со дня изготовления.

Срок службы — 5 лет со дня изготовления.

Без предъявления отрывного талона на гарантийный ремонт и (или) при нарушении сохранности пломб, наличии механических, электрических или иных видов повреждений, вызванных неправильной транспортировкой, хранением или эксплуатацией, претензии к качеству не принимаются и гарантийный ремонт не производится.

#### **Адрес предприятия–изготовителя:**

Россия, 241024, г. Брянск, ул. Делегатская, д. 68, ООО "Метаком" тел./факс: 8-800-250-33-97 тел. (4832) 68-37-95

http://www.metakom.ru E-mail: os@metakom.ru

# **EHC**

Товар сертифицирован

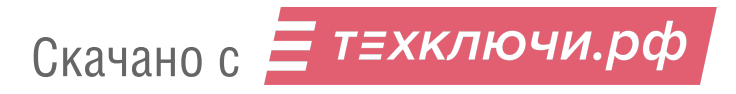